$\bar{\times}$ 

## レブロで保存した PDF ファイルを Adobe Acrobat Reader で 印刷すると、一部の図形が消える

## Adobe Acrobat Reader の印刷時の詳細設定で、「画像とし て印刷」にチェックを入れます

レブロで保存した PDF ファイルを Adobe Acrobat Reader で印刷した際、外部参照している図形(太さが 0.1mm 未満) が、参照元の半透明でペイントされている図形と重なっている場合、外部参照している図形が印刷されません。

Adobe Acrobat Reader の[印刷]ダイアログ-[詳細設定]をクリックします。 1 [詳細設定]ダイアログの「画像として印刷」にチェックを入れます。印刷  $NUT$ プリンター(N): ▽ プロパティ(P) 詳細設定(D)  $\frac{1}{2R}$   $\frac{1}{2R}$ 

Q

A

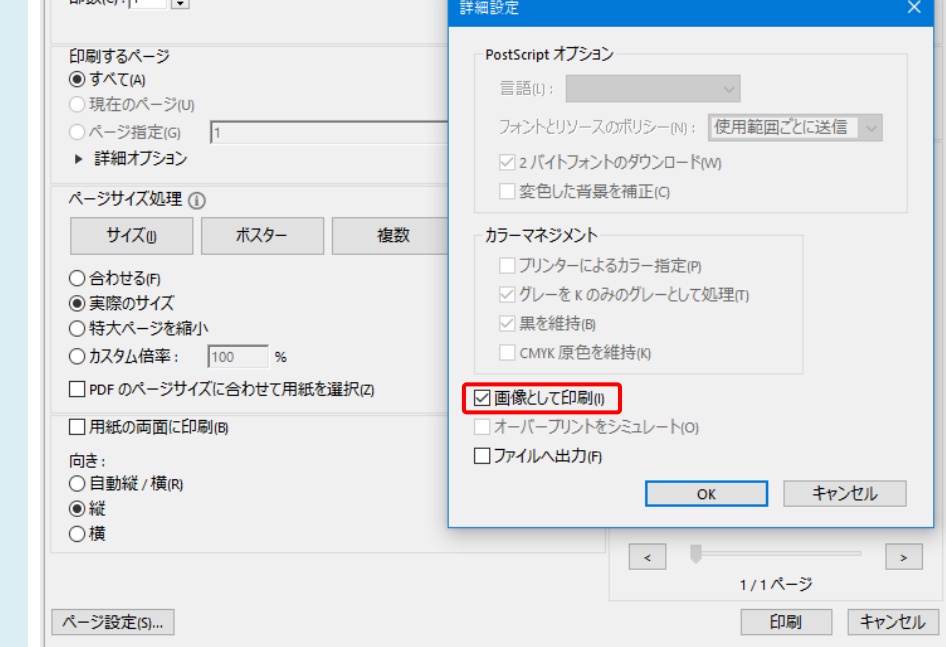